# ACI에서 L2 멀티캐스트 구성

# 목차

소개 사전 요구 사항 요구 사항 사용되는 구성 요소 배경 정보 구성 네트워크 토폴로지 구성 1단계: 멀티캐스트 서버 및 클라이언트 호스트 연결에 대한 패브릭 액세스 정책 구성 2단계: 멀티캐스트 수신기 및 소스에 대해 EPG, BD 및 VRF 생성 3단계: EPG에 물리적 도메인 연결 및 고정 포트 구성 4단계: IGMP 쿼리 발생기 구성 다음을 확인합니다. L2 멀티캐스트 패킷 흐름 설명 IGMP 쿼리 발생기 요구 사항 문제 해결 관련 정보

# 소개

이 문서에서는 단일 ACI(Application Centric Infrastructure) 패브릭에서 동일한 EPG(Endpoint Group)에서 L2(Layer 2) 멀티캐스트를 구성하고 확인하는 방법에 대해 설명합니다.

# 사전 요구 사항

### 요구 사항

다음 주제에 대한 지식을 보유하고 있으면 유용합니다.

- ACI에서 L2 멀티캐스트 지원 항상 지원
- ACI에서 IGMP(Internet Group Management Protocol) 스누핑 기본적으로 활성화됨

참고: IGMP 스누핑에 대한 자세한 내용은 [Cisco APIC 및 IGMP Snoop Layer 2 Multicast](/content/en/us/td/docs/switches/datacenter/aci/apic/sw/2-x/KB/b_KB_Cisco_APIC_IGMP_Multicast.html#concept_DA12BA4955C940E6AAC5A9D399FBCA53) [Configuration](/content/en/us/td/docs/switches/datacenter/aci/apic/sw/2-x/KB/b_KB_Cisco_APIC_IGMP_Multicast.html#concept_DA12BA4955C940E6AAC5A9D399FBCA53) 문서[를](/content/en/us/td/docs/switches/datacenter/aci/apic/sw/2-x/KB/b_KB_Cisco_APIC_IGMP_Multicast.html#concept_DA12BA4955C940E6AAC5A9D399FBCA53) 참조하십시오.

### 사용되는 구성 요소

이 문서의 정보는 다음 소프트웨어 및 하드웨어 버전을 기반으로 합니다.

- N9K-C93180YC-FX
- 릴리스 4.2(7q)

이 문서의 정보는 특정 랩 환경의 디바이스를 토대로 작성되었습니다. 이 문서에 사용된 모든 디바 이스는 초기화된(기본) 컨피그레이션으로 시작되었습니다. 네트워크가 작동 중인 경우 모든 명령의 잠재적인 영향을 이해해야 합니다.

# 배경 정보

L2 멀티캐스트는 L2 네트워크 세그먼트(브리지 도메인(BD)/서브넷에서 전달된 IP 멀티캐스트 패킷 을 의미하며, IP 헤더 없이 대상 멀티캐스트 MAC 주소를 가진 멀티캐스트 패킷인 L2 비 IP 멀티캐 스트 패킷이 아닙니다. L2 멀티캐스트는 링크 로컬 멀티캐스트(224.0.0.0/24)도 제외합니다. 링크 로컬 멀티캐스트는 항상 BD의 모든 포트로 전달됩니다.

ACI의 L2 멀티캐스트는 BD 내에서만 전달됩니다. 동일한 BD를 사용하는 여러 EPG가 있는 경우 EPG 간에 체결된 계약에 관계없이 모든 EPG에서 멀티캐스트 트래픽 플러드가 발생합니다.

Cisco ACI는 리프 및 스파인 스위치 간에 구축된 오버레이 멀티캐스트 트리에서 멀티캐스트 프레임 을 전달합니다. L2 트래픽은 FTAG(Forwarding Tag) 트리를 사용하여 여러 개의 중복적이고 동일한 비용 링크에 효율적인 로드 밸런싱을 제공합니다. FTAG 트리의 세부 정보에 대한 자세한 내용은 [ACI Fundamentals](/content/en/us/td/docs/switches/datacenter/aci/apic/sw/1-x/aci-fundamentals/b_ACI-Fundamentals/b_ACI-Fundamentals_chapter_010010.html#concept_1E8BF286E1C043EF839D80935FDF9F50) 문서를 참조하십시오.

참고: BD에서 IGMP 스누프를 비활성화하지 않는 것이 좋습니다. IGMP 스누프를 비활성화하 면 BD 내에서 과도한 오프로드가 발생하여 멀티캐스트 성능이 저하될 수 있습니다.

## 구성

### 네트워크 토폴로지

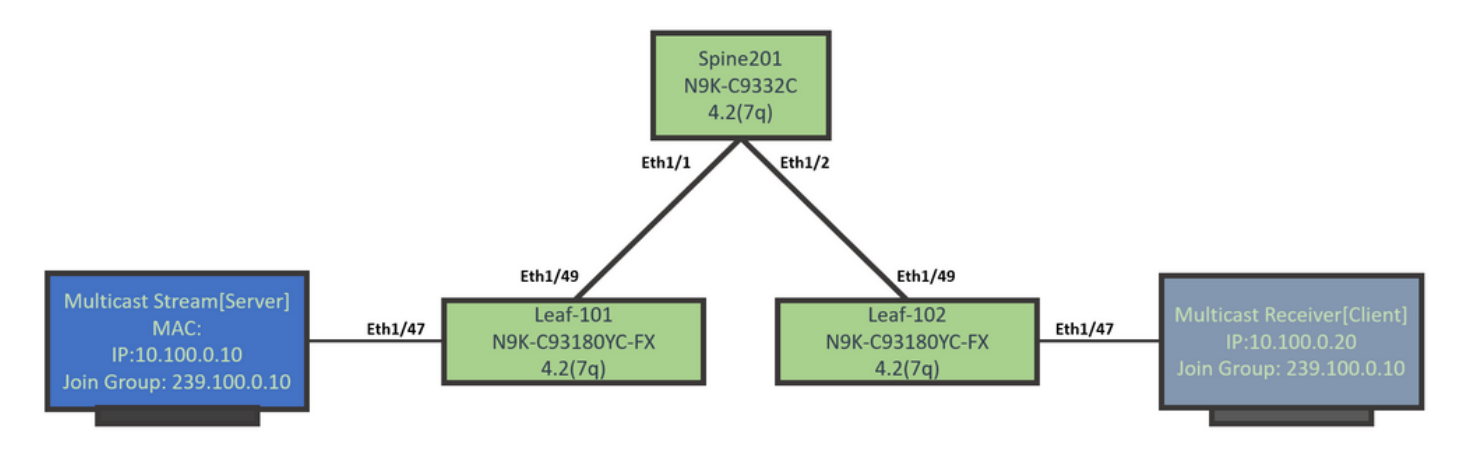

### 구성

구성 단계에 대한 요약입니다. IGMP 쿼리 발생기를 활성화하는 것 외에는 L2 멀티캐스트에 대한 컨 피그레이션이 많지 않습니다.

- 1단계: 멀티캐스트 서버 및 클라이언트 호스트 연결에 대한 패브릭 액세스 정책 구성
- 2단계: 멀티캐스트 수신기 및 소스에 대해 EPG, BD 및 VRF 생성
- 3단계: EPG에 물리적 도메인 연결 및 고정 포트 구성
- 4단계: IGMP 쿼리 발생기 구성
- 이 섹션에서는 자세한 컨피그레이션 단계를 설명합니다.

#### 1단계: 멀티캐스트 서버 및 클라이언트 호스트 연결에 대한 패브릭 액세스 정책 구성

이 그림에서는 구성에 대한 상위 레벨 접근 방식을 보여줍니다. 액세스 정책에 대한 자세한 내용은 [ACI Initial Deployment](/content/en/us/td/docs/switches/datacenter/aci/apic/white_papers/Cisco-ACI-Initial-Deployment-Cookbook.html#_Toc6840517) 문서에서 확인할 수 있습니다.

액세스 정책이 이미 있는 경우 이 단계를 건너뛸 수 있습니다.

● 이 그림에서는 멀티캐스트 서버 포트 패브릭 정책을 보여 줍니다.

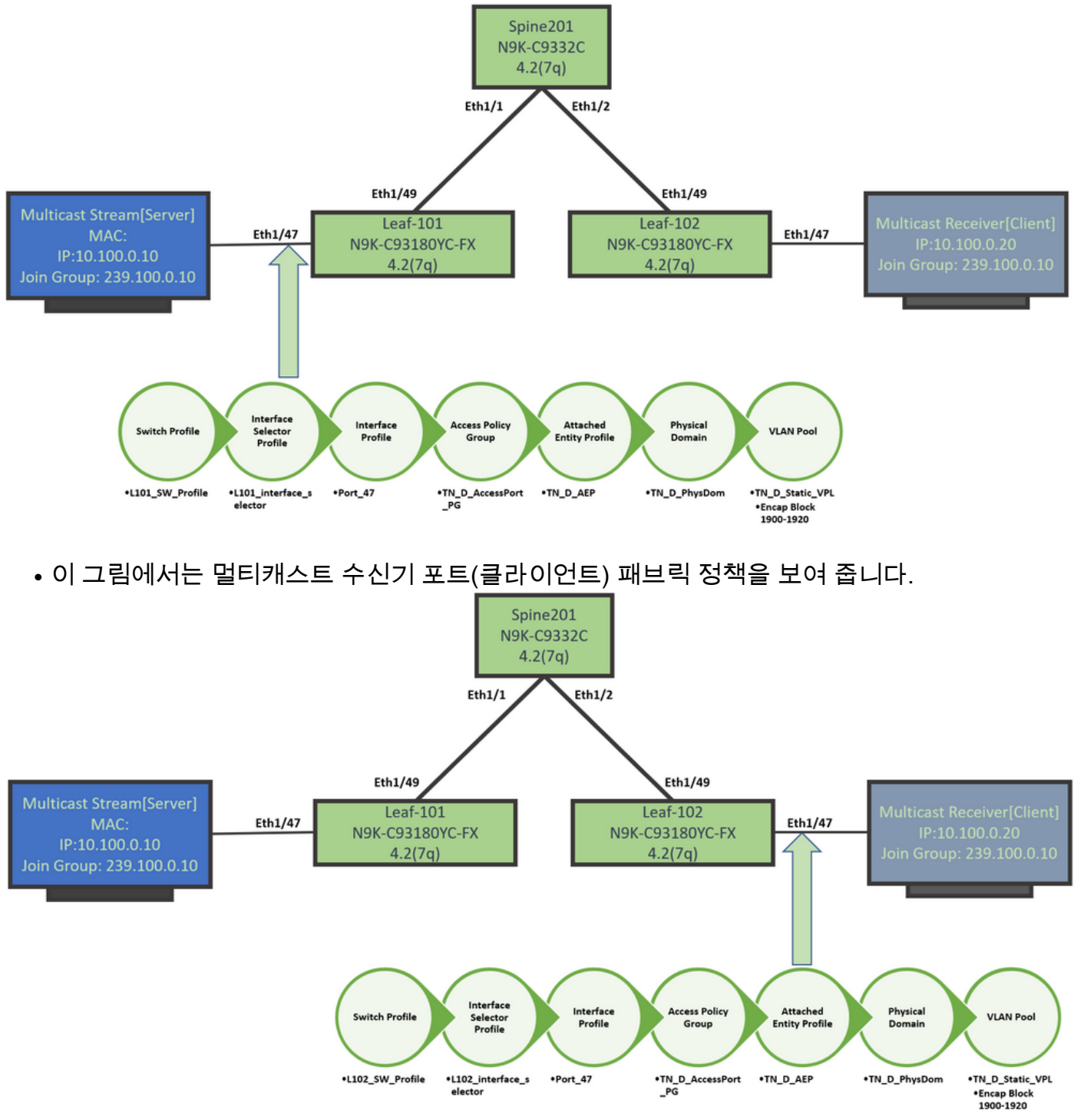

### 2단계: 멀티캐스트 수신기 및 소스에 대해 EPG, BD 및 VRF 생성

• EPG, BD 및 VRF는 기본 매개변수로 생성됩니다.

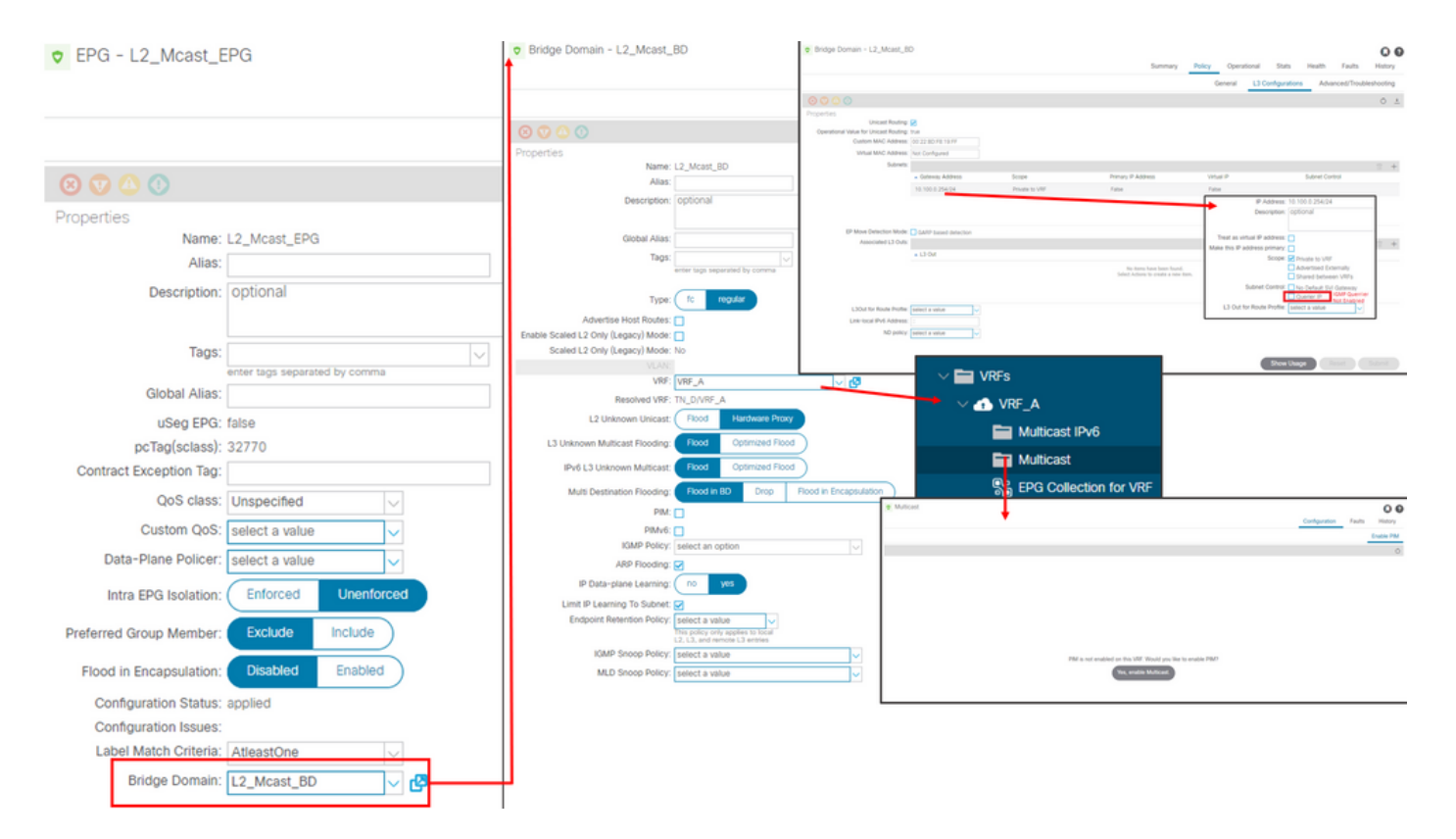

### 기본적으로 BD는 'Common' 테넌트에 미리 정의된 기본 IGMP 스누프 정책을 사용합니다.

IGMP 쿼리 발생기는 BD 서브넷에서 기본적으로 활성화되지 않습니다. 이는 레거시 NXOS 또는 Cisco IOS® 기반 구축의 경우에도 마찬가지입니다.

- 기본 IGMP 스누핑 정책을 확인하려면 'Common' 테넌트 > Policies > Protocol > IGMP Snoop ●
	- > default를 선택하여 기본 IGMP 정책에 Enable quier box가 선택되어 있지 않은지 확인합니다.

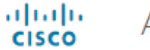

#### **APIC**

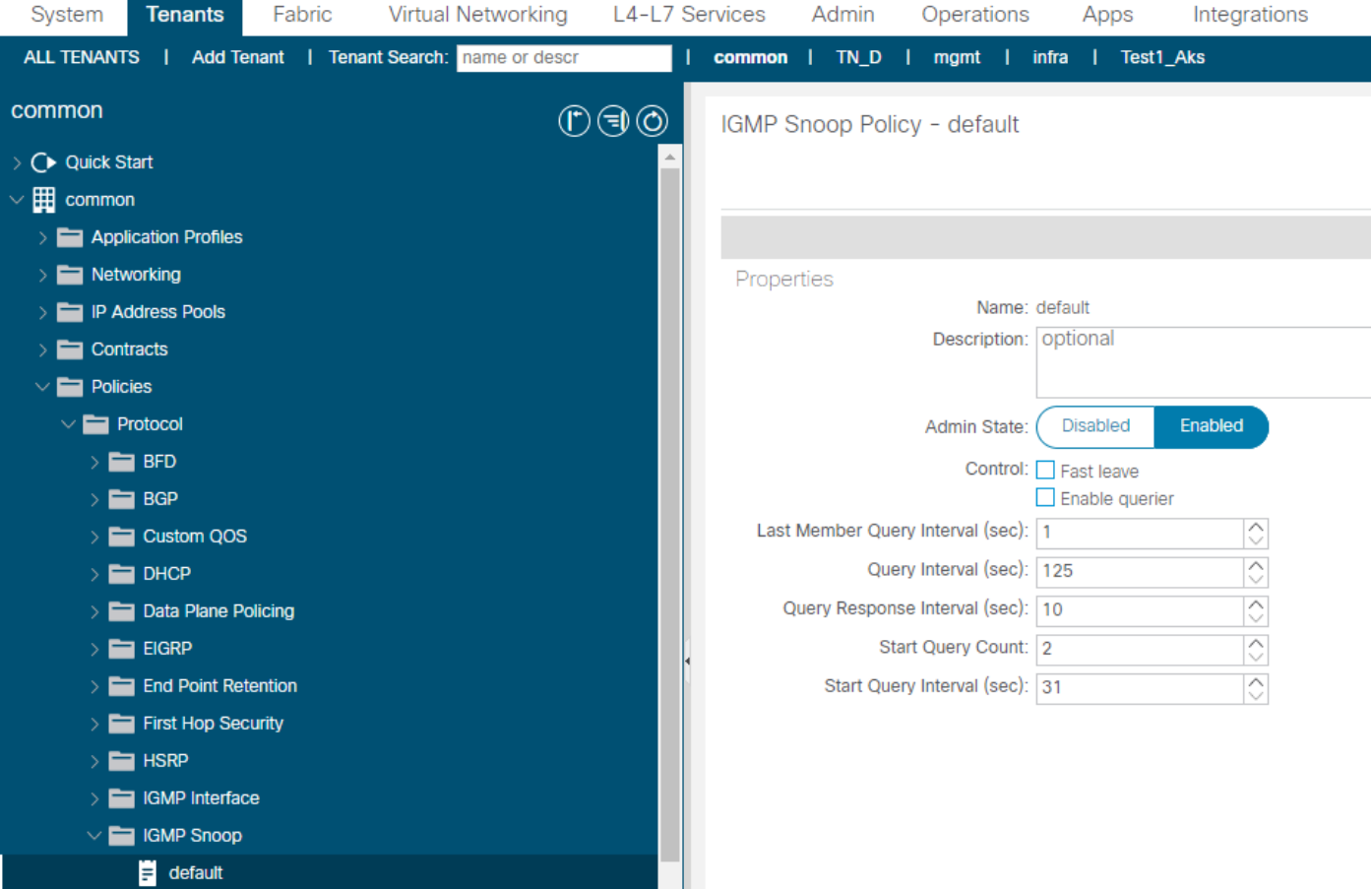

#### • 이 그림에서는 EPG, BD 및 VRF 컨피그레이션의 요약(논리적 보기)을 보여 줍니다.

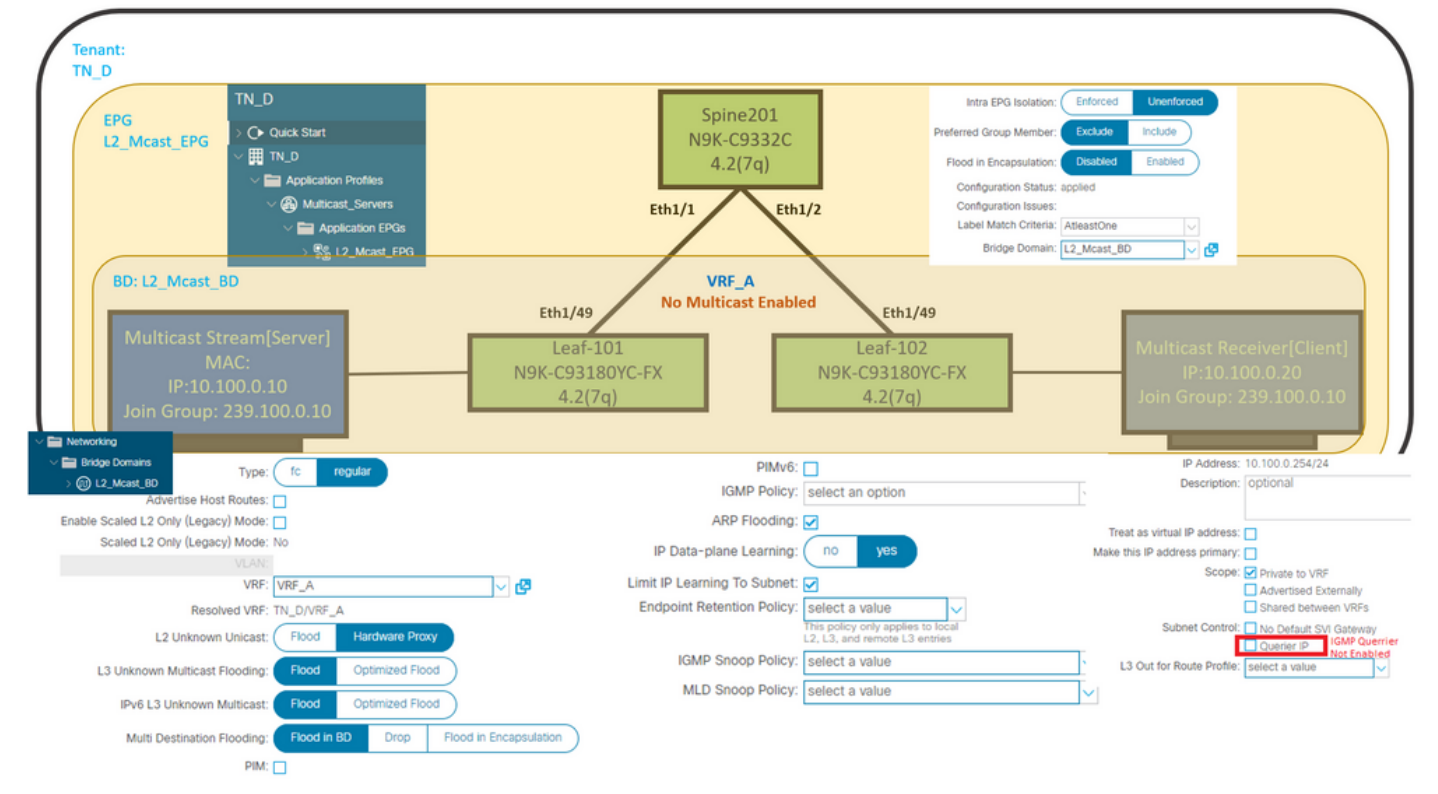

### 3단계: EPG에 물리적 도메인 연결 및 고정 포트 구성

• 이 이미지는 EPG에 연결된 물리적 도메인을 보여줍니다.

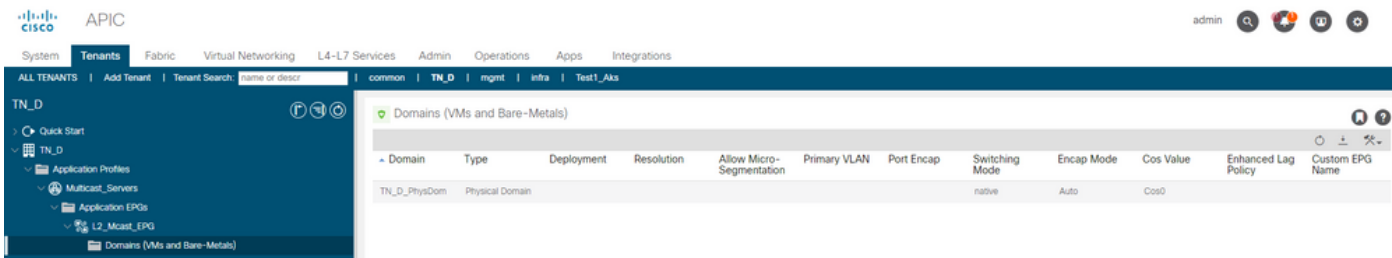

# ● 이 이미지는 EPG 아래에 구성된 고정 포트를 보여줍니다.<br>"⊵ APIC

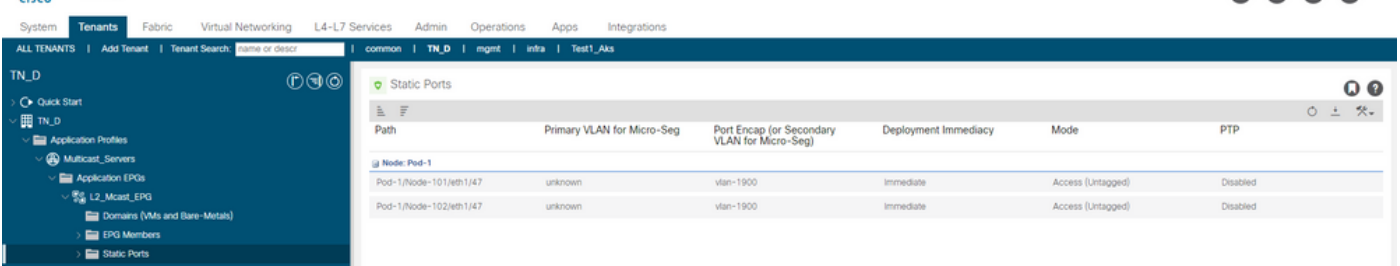

admin @ 19 @ @

∙ 이 그림에서는 멀티캐스트 서버(소스) 엔드포인트와 멀티캐스트 클라이언트(수신기) 엔드포인 트가 동일한 EPG에서 학습(연결됨)되었음을 보여줍니다.

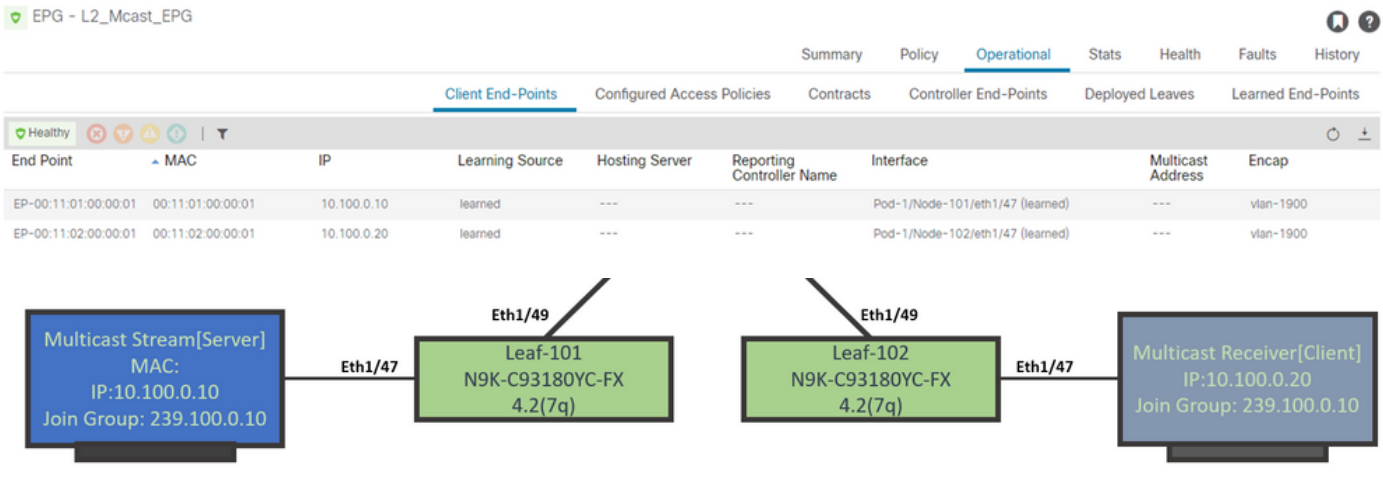

#### 4단계: IGMP 쿼리 발생기 구성

IGMP 쿼리 발생기는 두 장소, 각각의 IGMP 스누프 정책 아래 및 BD 서브넷 아래에서 활성화해야 합니다.

참고: Enable 쿼리 발생기가 활성화된 IGMP 스누핑 정책은 IGMP 쿼리를 전송하려면 소스 IP 주소 가 필요하므로 BD 서브넷 아래에 IGMP **쿼리 IP**를 활성화하도록 구성해야 합니다. 그렇지 않으면 리프 스위치가 IGMP 쿼리를 멀티캐스트 수신기로 전송하지 않습니다.

기본 IGMP 스누핑 정책을 사용하는 대신 IGMP 쿼리 발생기가 활성화된 새로운 IGMP 스누핑 정책 을 구성하는 것이 좋습니다. 기본 IGMP 스누핑 정책에는 기본적으로 IGMP 쿼리 발생기가 활성화 되지 않으며 모든 BD에 기본적으로 연결되어 있습니다. 기본 IGMP 스누핑 정책에서 컨피그레이션 을 변경하면 기본 IGMP 스누핑 정책과 연결된 각 BD에 영향을 미치므로 ACI에서 기본 IGMP 스누 핑 정책 매개변수를 변경하는 것은 권장되지 않습니다.

∙ 새 IGMP 스누핑 정책을 생성하려면 TN\_**D 테넌트 > Policies > Protocols를** 선택한 다음 **IGMP** Snoop를 마우스 오른쪽 버튼으로 클릭하고 Create IGMP Snoop Policy를 클릭합니다.